# How to Open and Convert PDF in Apple Keynote

Discover how to open and convert PDF in Apple Keynote. That way, you can easily work on them when you need to while using Keynote.

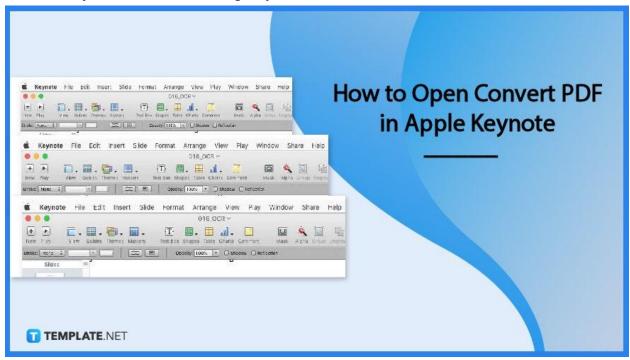

#### **How to Open Convert PDF in Apple Keynote**

Opening a PDF in apple Keynote takes a few seconds. Here's how it is done in three steps.

#### Step 1: Open Keynote

To get started, launch Apple Keynote on your Mac.

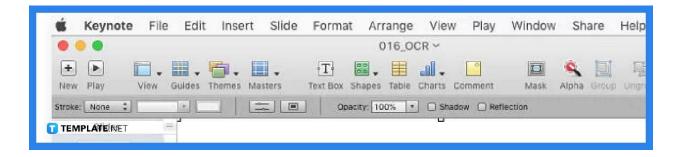

#### Step 2: Open Your PDF file

Next, open the PDF file you wish to view in Apple Keynote, through preview.

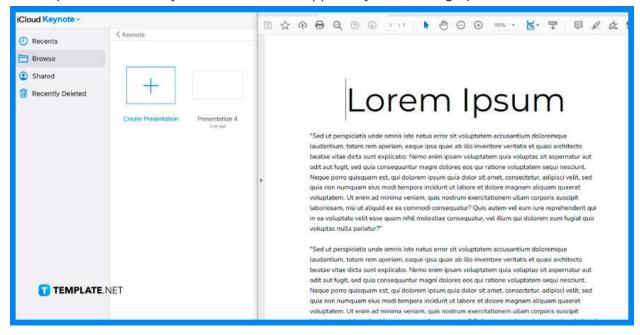

#### Step 3: Drag and Drop the PDF to Keynote

Click and drag the PDF file into Apple Keynote. And you are now all set!

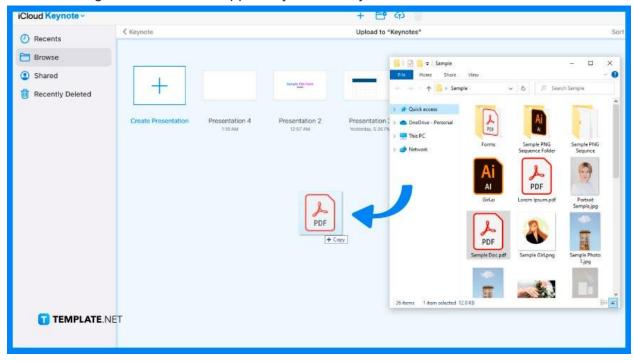

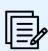

The PDF file will be open as images in Apple Keynotes.

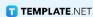

#### **FAQs**

### Can I open more than one PDF file in Apple Keynotes at the same time?

No, you can only open one PDF file at a time.

### Which file format is compatible with Apple Keynotes regarding PDF?

One file format compatible with Apple Keynotes is .pptx format.

## Can I use online tools to convert PDFs before opening them in Apple Keynotes?

Yes, you can, since there are a lot of online tools available for PDF conversion, and it is free.